## Al Translation with Microsoft Azure Translation API

## Introduction

Infradox has implemented an AI translation interface in Infradox XS websites. This allows you to make use of 3<sup>rd</sup> party AI API's to translate the metadata of the assets on your website.

This document describes what you need to do to allow the use of the Microsoft Azure Translation API in your Infradox website.

## **Prerequisites**

First you need to set up a Microsoft Azure account if you don't already have that. Please visit https://azure.microsoft.com to create an account.

## **Enable Translation**

In MS Azure Portal home, click the Create a resource icon:

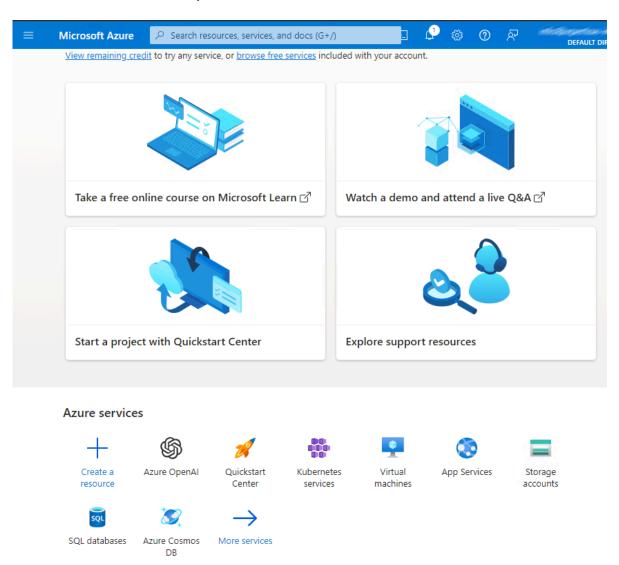

Enter "translation" in the filter box and click on the  $Create \rightarrow Translator$  link at the bottom of the Translator tile:

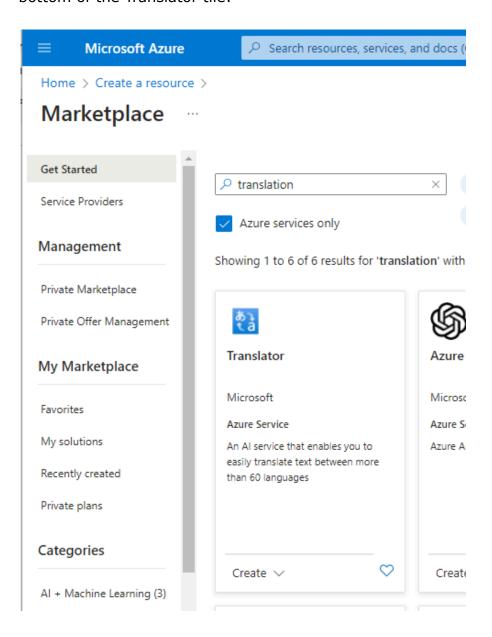

Fill out the Create Translator page that follows:

- Select your Azure subscription
- Select an existing resource, or create a new resource group
- Select Global or West Europe as Region, as your web server is hosted there.
- Type a subdomain name that will be used as the starting bit of your endpoint URL. This must be a unique name that's not already in use by someone else.
  The best would be your naked domain name without the .com extension (e.g. infradox if your domain name is infradox.com)
- Choose the Free (F0) Pricing Tier

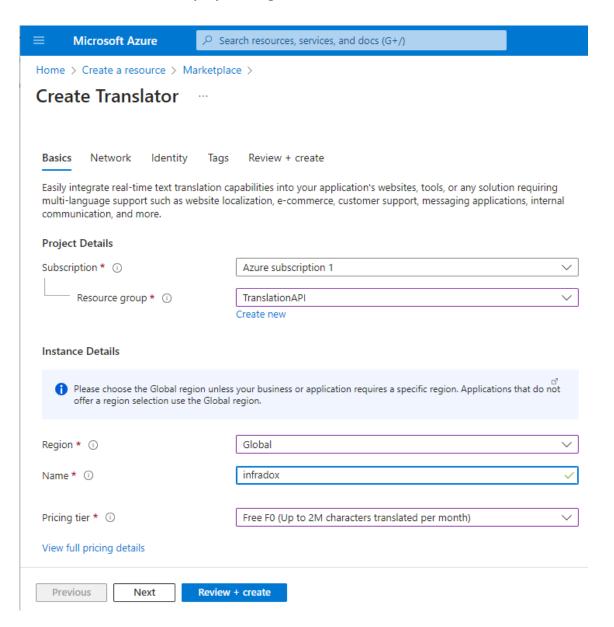

After successful creation of the resource, click the *Go to resource* button to access the API key:

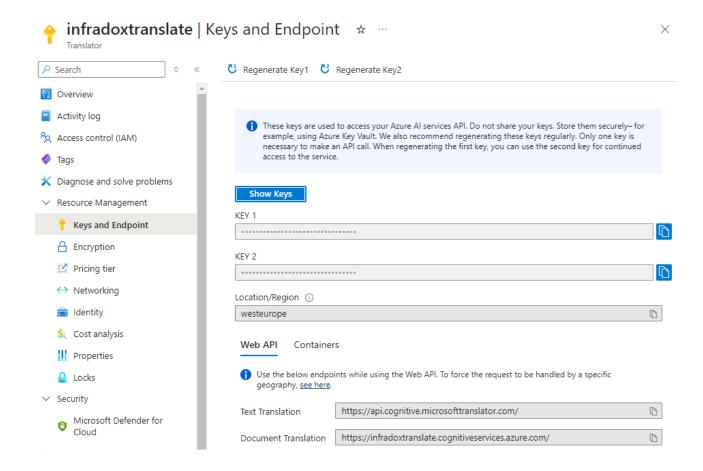

You'll need to supply us with the following information in order to enable the use of this API in your Infradox website:

- KEY 1
- Location/Region
- Endpoint